TALLINNA TEHNIKAÜLIKOOL Infotehnoloogia teaduskond

Martin Tammai 174657IDAR

# **AJAVÕTUTULEMUSTE INTEGRATSIOONIMOODULI LOOMINE JA KASUTUSELEVÕTT OTSEÜLEKANDE TARKVARALE ROCKSTICK PRODUCTION OÜ NÄITEL**

Diplomitöö

Juhendaja: Siim Vene

MSc

## **Autorideklaratsioon**

Kinnitan, et olen koostanud antud lõputöö iseseisvalt ning seda ei ole kellegi teise poolt varem kaitsmisele esitatud. Kõik töö koostamisel kasutatud teiste autorite tööd, olulised seisukohad, kirjandusallikatest ja mujalt pärinevad andmed on töös viidatud.

Autor: Martin Tammai

12.01.2020

### **Annotatsioon**

Käesoleva lõputöö eesmärgiks on luua maantee jalgrattaspordi võistlusest tehtavate otseülekannete tarbeks ajavõtutulemuste integratsioonimoodul, mille abil saaks otseülekandes kuvada enne võistluse algust stardiprotokolli ja pärast võistlejate finišeerimist finišiprotokolli. Otseülekandeid teostav Rockstick Production OÜ kasutab ülekannete tegemiseks Livestream Studio tarkvara ja ajavõttu teostav kolmas osapool kasutab oma andmete väljastamiseks Dropbox-i platvormi.

Hetkel on andmete töötluseks ja liigutamiseks kasutusel töölauaprogramm, mida tuleb igal ülekandel seadistada ja käivitada. Ettevõttel on soov rutiinsest käsitööst lahti saada ja võtta kasutusele mugavam süsteem, mida ei peaks pidevalt seadistama ning mille töö oleks võimalikult automaatne. Loodav integratsioonimoodul ehitatakse Dropbox-i platvormi ja Livestream Studio otseülekandetarkvara vahele. Lõputöö raames kajastatakse hetkel olemasolevat olukorda, mille abil päritakse praegu Dropbox-ist andmeid ja väljastatakse Livestream Studio tarkvarale. Toimub nõuete kogumine, mida loodav integratsioonimoodul peab rahuldama. Samuti analüüsitakse Dropbox-i võimalusi andmeid väljastada ja Livestream Studio tarkvara võimalusi andmete importimiseks. Võttes arvesse analüüsi tulemusi, valitakse sobiv rakenduse ja serveri tüüp. Viimaks ehitatakse integratsioonimoodul ning testitakse tulemust.

Lõputöö on kirjutatud eesti keeles ning sisaldab teksti 30 leheküljel, 8 peatükki, 6 joonist, 6 tabelit.

### **Abstract**

## Creating and Implementing Timing Results Integration Module for Live Broadcasting Software by the Example of Rockstick Production OÜ

The purpose of the following thesis is to create and implement timing results integration module for live broadcasting software which will be used in road cycling races. Integration module allows to generate and display start lists and race results in live broadcast. Company Rockstick Production OÜ, which offers live broadcasting services, uses Livestream Studio software for broadcasting. Result timing service is provided by third party and uses Dropbox platform as output.

Currently there is a desktop application in use to move and process data between systems. This application requires routine manual configuration before every usage and it uses worker's valuable time. New integration module will be built between Livestream Studio software and Dropbox platform. It should remove the need for any additional configuration before usage and should work as automatically as possible.

The thesis will describe the current system, which is used to request data from Dropbox and output to Livestream Studio software. Collecting of functional and non-functional requirements will be conducted. Also Dropbox platform's abilities to export data and Livestream Studio software's abilities to import data will be analyzed. After that, considering results of the analysis, suitable application and server type will be chosen. Finally, an integration module will be developed and final result will be tested.

The thesis is in Estonian and contains 30 pages of text, 8 chapters, 6 figures, 6 tables.

## **Lühendite ja mõistete sõnastik**

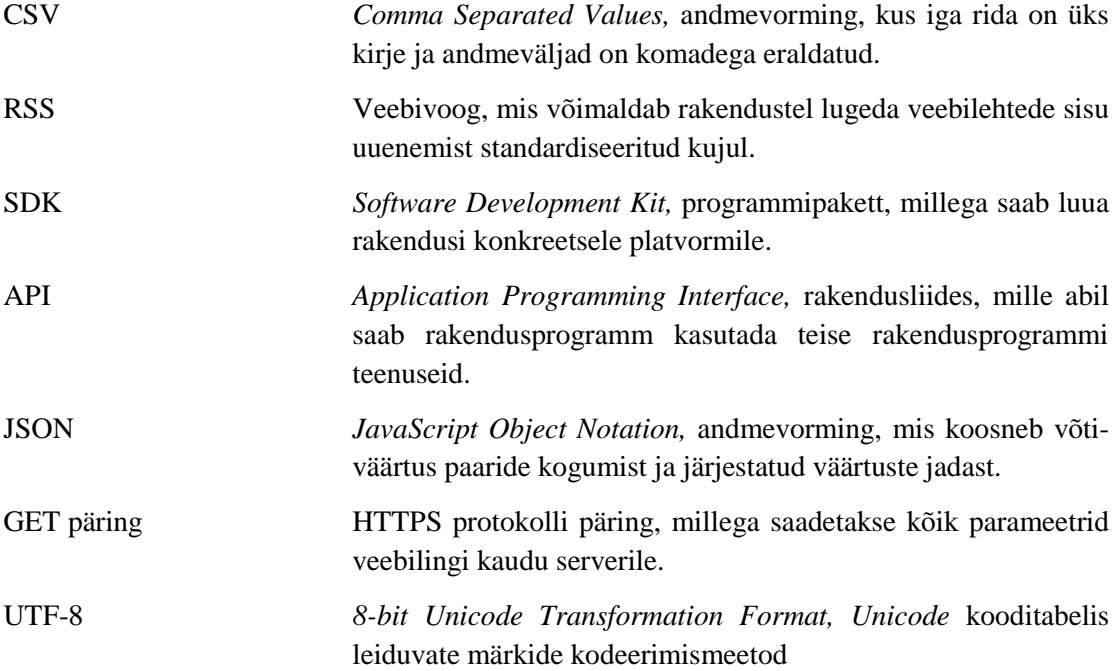

## Sisukord

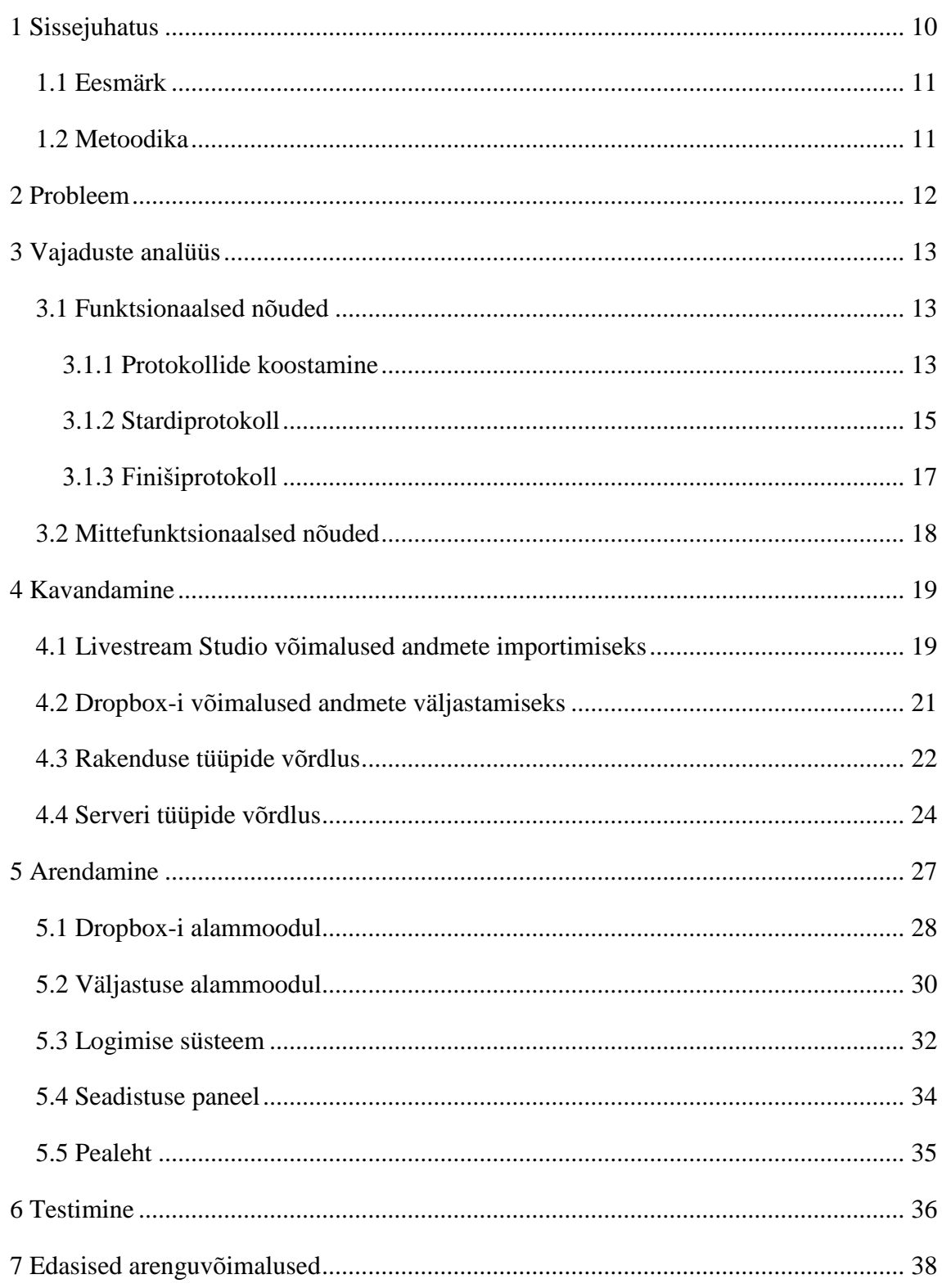

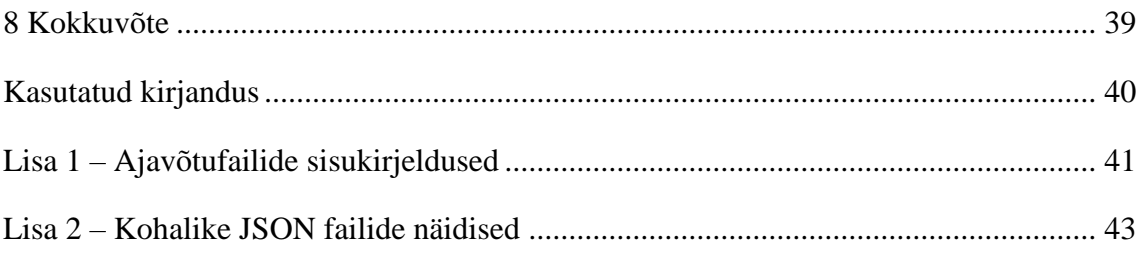

## **Jooniste loetelu**

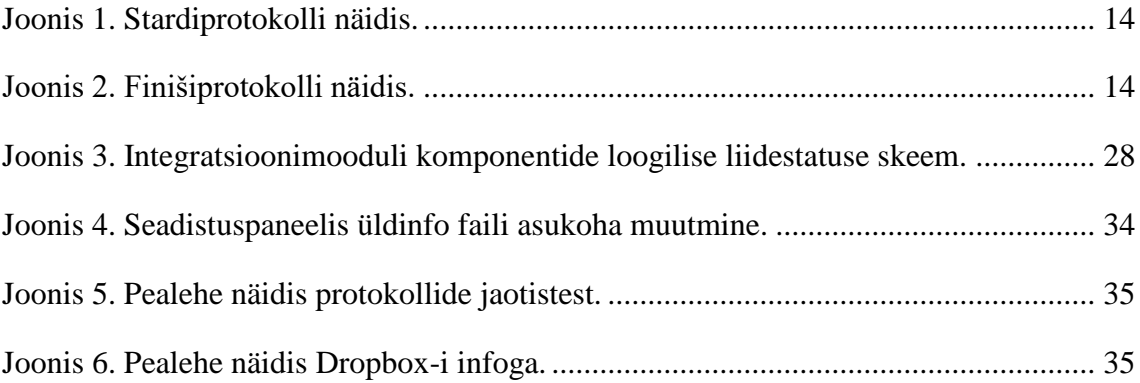

## **Tabelite loetelu**

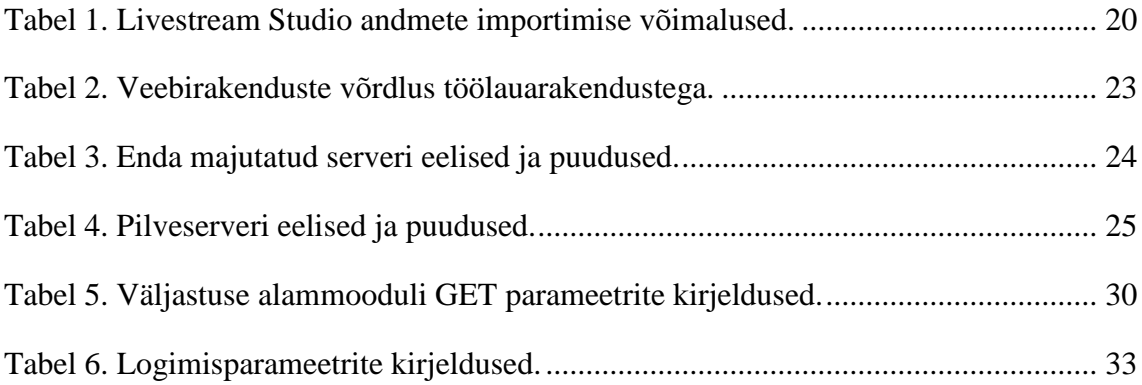

## <span id="page-9-0"></span>**1 Sissejuhatus**

Käesolev lõputöö annab ülevaate jalgrattavõistluste otseülekannetel kasutusel oleva ajavõtusüsteemi väljundist, võistlusest otseülekande tegemiseks kasutatava tarkvara võimalustest andmeid importida ning integratsioonimooduli loomisest, millega on võimalik nende kahe süsteemi vahel andmeid liigutada.

Ettevõte Rockstick Production OÜ tegeleb erinevat sorti videomaterjali tootmisega: maineklipid, reklaamklipid, kontserdisalvestused. Üheks suureks tegevussuunaks on otseülekannete teostamine erinevatest sündmustest: kontserdid, konverentsid, spordivõistlused. Antud lõputöö käsitleb Rockstick Production OÜ teostatavatest spordivõistluste otseülekannetest maantee jalgrattavõistlustega seonduvat ajavõtusüsteemi ja tulemuste kuvamist otseülekandes.

Otseülekande teostaja poolel on kasutusel Livestream Studio tarkvara. See on programm, millega pannakse kõik ülekandega seotud komponendid kokku (kaamerate pildid, eelsalvestatud klipid, kommentaatorite jutuajamine, graafikapinnad, võistluse tulemused) ja saadetakse valmispilt väljastusse. Väljastus võib olla nii striiminguplatvorm kui ka televisioon.

Jalgrattavõistlustel tegeleb ajavõtuteenuse pakkumisega kolmas osapool, kellel on võimekus lisaks võistluse korraldajale tulemuste väljastamisega teha ka väljastus teistele huvitatud osapooltele, kuid seda töötlemata kujul ja Dropbox-i platvormi kaudu. Dropbox on antud ajavõtuteenuse pakkuja peamine väljastuspunkt võistlusega seotud failidele. Antud failid ei sisalda ainult võistluse tulemusi, vaid ka muud vajalikku informatsiooni võistleja kohta, mida saab kasutada ülekandes kuvamiseks. Nendeks andmeteks on näiteks võistleja nimi, elukoha riik ja spordiklubisse või meeskonda kuulumine. Lisaks eelnevalt mainitule saab ajavõtu poolt väljastavate andmete töötlemisel luua veel lisaväärtust otseülekandele. Näiteks stardi-, finiši- ja vaheajapunkti aegade töötlemisega saab kuvada võistlejate ajalist võitu või kaotust hetkeliidrile.

#### <span id="page-10-0"></span>**1.1 Eesmärk**

Käesoleva lõputöö eesmärgiks on luua ja kasutusele võtta integratsioonimoodul, mis teeb ajavõtutulemuste pärimise töötlemise, ja edastamise süsteemide vahel automaatsemaks nii, et kasutaja sekkumise vajadus mooduli töösse oleks minimaalne. Samuti on eesmärgiks teatud funktsionaalsuse lisamine, mis praegusel lahendusel puudub. Näiteks logimise süsteem, millega oleks võimalik kiiresti jälile jõuda probleemi allikale, kui mooduli töös peaks esinema tõrkeid.

#### <span id="page-10-1"></span>**1.2 Metoodika**

Probleemi lahendamiseks ja eesmärgi täitmiseks on kasutusele võetud arendusuuringu metoodika. Arendusuuringu raames kirjeldatakse probleemi olemust ja selgitatakse välja nõuded loodavale integratsioonimoodulile. Võttes arvesse nõudeid ja Dropbox-i võimalusi andmeid väljastada ning Livestream Studio võimalusi andmeid importida, valitakse sobivad tehnoloogiad probleemi lahendamiseks. Viimaks toimub mooduli programmeerimine, testimine ja kasutuselevõtt ettevõttes.

## <span id="page-11-0"></span>**2 Probleem**

Lõputöö käsitleb jalgrattavõistluste otseülekannetel mõõteandmete töötlemise ja sünkroniseerimisega tegeleva lahenduse probleeme. Ajavõtutulemuste kuvamiseks otseülekandes tuleb ajainfo pärida Dropbox-i platvormilt, töödelda nõutud kujule, ja väljastada Livestream Studio programmi. Praegu on kasutusel töölauaprogramm, mis töötab otseülekandetarkvaraga samas masinas. Antud programmi tuleb iga otseülekande eel käivitada ja seadistada, mis on otseülekande pingelise teostamise kontekstis äärmiselt ebamugav lisakohustus ülekande teostajale. Programmile tuleb seadistamise käigus ette anda Dropbox-is asuvate failide asukohad, mida on sõltuvalt ülekandest kaks kuni kolm. Samuti peab programmile ette andma väljundfailide asukohad, mis kokkuvõttes imporditakse otseülekandetarkvarasse. Programm ise on vigadele suhteliselt tundlik ja ei oma erilist veatöötluse võimekust. Kuna paratamatult võib ette tulla olukordi, kus ajavõtu poolelt on väljastatavates failides olulisi struktuurilisi vigu, siis niisugustel puhkudel lõpetab programm töötamise ja ülekande ajal tuleb hakata lisaks tavapärasele tööle tegelema programmi normaalse töö taastamisega.

Ühendus Dropbox-iga on tehtud samas masinas, kus otseülekandetarkvara programm töötab. Kasutusel on Dropbox-i enda töölauaprogramm, mis sünkroniseerib kasutajaga jagatud kaustad ja failid kohalikku masinasse.

## <span id="page-12-0"></span>**3 Vajaduste analüüs**

Vajaduste analüüsi käigus selgitatakse välja integratsioonimoodulile seatavad funktsionaalsed ja mittefunktsionaalsed nõuded. Huvitatud osapooleks on mooduli tellija ehk otseülekannete teostaja Rockstick Production OÜ esindajad, kes hakkavad ise seda kasutama. Nõuete väljaselgitamise metoodikaks on intervjuu otseülekande teostajaga. Ajavõtuga tegeleva osapoole ajavõtusüsteemi väljundi iseärasusi ei ole varasemalt dokumenteeritud. Seepärast vahendab ülekannete teostaja infot käesoleva töö autori ja ajavõtja vahel, et mooduli loomisel saaks võimalikult palju arvestada erinevate olukordadega, mis võiksid mooduli tööd mõjutada.

#### <span id="page-12-1"></span>**3.1 Funktsionaalsed nõuded**

Dropbox-is on ajavõtja poolt väljastatud kaks erineva sisuga tekstifaili, mille abil tuleb moodulil koostada erinevaid protokolle. Üks lähtefailidest on CSV (*Comma Separated Values*) kujul üldinfo fail, mis sisaldab endas võistleja kohta käivaid andmeid (vt [Lisa 1](#page-40-0) – [Ajavõtufailide sisukirjeldused,](#page-40-0) [Tabel 7\)](#page-40-1). Teine lähtefail on CSV kujul ajavõtutulemuse fail, mis sisaldab endas võistleja kohta, numbrit, mõõdetud finišiaega ja ajalist kaotust võistluse võitjale (vt Lisa 1 – [Ajavõtufailide sisukirjeldused,](#page-40-0) [Tabel 8\)](#page-41-0). Ajavõtutulemuse faile on sõltuvalt võistlusest üks kuni kaks. Kui ajavõtja on otsustanud lisada võistlusrajale ka täiendava mõõtepunkti lisaks finišile, siis on kasutusel ka vahepunkti fail, mis on struktuurilt identne ajavõtutulemuse failiga. Mõlemad failid sisaldavad hulgaliselt rohkem andmeid, mida ülekande tarbeks kasutada ei saa ja mille sisu pole töö autorile teada. Seepärast ei kirjeldata käesolevas töös kõiki ajavõtufailides olevate andmeväljade sisu.

#### <span id="page-12-2"></span>**3.1.1 Protokollide koostamine**

Andmetöötluse eesmärgist parema ülevaate saamiseks järgnevad kuvatõmmised stardija finišiprotokollide näidistest [\(Joonis 1,](#page-13-0) [Joonis 2\)](#page-13-1). Näidisprotokollidel paiknevate võistlejate nimed ja spordiklubide lühendid on juhuslikult koostatud ja ei ole seotud kuidagi reaalsete võistluste, inimeste ega spordiklubidega.

|                         | <b>JALMAR KALJU</b>              | <b>TST</b> |
|-------------------------|----------------------------------|------------|
| $\overline{\mathbf{2}}$ | <b>ANTI KUUSK</b>                | <b>ATE</b> |
| $\overline{\mathbf{3}}$ | <u>dk</u><br><b>MARK JOHNSON</b> | <b>QRT</b> |
| 4                       | <b>AINARS MIEZITIS</b>           | <b>PTL</b> |
| 5                       | <b>ALEKSANDR PREDTECHENSKIY</b>  | <b>PTL</b> |
| 6                       | <b>MARTEN KIVIMA</b>             | <b>MJK</b> |
| 7                       | <b>OTT KOPPEL</b>                | <b>MJK</b> |
| 8                       | <b>KIRSI MARKKULA</b>            | <b>FJC</b> |
| 9                       | <b>KRISTIINE LUIK</b>            | <b>SKL</b> |
| 10                      | <b>MARCO VERROCCHIO</b>          | ICL        |

Joonis 1. Stardiprotokolli näidis.

<span id="page-13-0"></span>

| <b>JALMAR KALJU</b>                                 |            | <b>TS7</b><br>1:02:33 |
|-----------------------------------------------------|------------|-----------------------|
| <b>ANTI KUUSK</b><br>2                              | <b>ATE</b> | 6                     |
| <b>MARK JOHNSON</b><br>Ж<br>$\overline{\mathbf{3}}$ | <b>QRT</b> | 10                    |
| <b>AINARS MIEZITIS</b><br>4                         | <b>PTL</b> | 17                    |
| <b>ALEKSANDR PREDTECHENSKIY</b><br>5                | PTI        | 2:18                  |
| <b>MARTEN KIVIMA</b><br>6                           | <b>MJK</b> | <b>SAME TIME</b>      |
| <b>OTT KOPPEL</b><br>7                              | <b>MJK</b> | <b>SAME TIME</b>      |
| <b>KIRSI MARKKULA</b><br>8                          | <b>FJC</b> | <b>SAME TIME</b>      |
| <b>KRISTIINE LUIK</b><br>9                          | <b>SKL</b> | <b>SAME TIME</b>      |
| <b>MARCO VERROCCHIO</b><br>10                       |            | 3:27                  |

Joonis 2. Finišiprotokolli näidis.

<span id="page-13-1"></span>Reeglina on protokollide kohal ja all kuni kaks täiendavat graafikapinda, mida antud näidistel ei ole kuvatud. Neid lisapindu kasutatakse võistluse nime, distantsi ja sponsorite informatsiooni kuvamiseks.

Integratsioonimooduli töö tulemusena peab olema võimalik väljastada viite erinevat sorti protokolli etteantud CSV kujul ja etteantud lähtefailidega. Kõigepealt jagunevad protokollid kaheks: stardi- ja finišiprotokollid. Finišiprotokollid jagunevad omakorda grupisõidu ja eraldistardiga võistluse finišiprotokollideks. Vahepunkti tulemuste andmete

põhjal genereeritud protokoll on struktuurilt sama, mis finišiprotokoll, kuid sellele võetakse andmed vahepunkti failist.

Protokollide koostamiseks on kasutusel kaks komplekti graafikapindade pildifaile, mis asuvad veebiserveris. Üks komplekt sisaldab endas graafika taustapindasid, mille peale paigutatakse ülekandes kogu võistlejate kohta käiv info ja lisaks on kasutusel kaks graafikapinda võistluse pealkirjade jaoks. Graafikapindu ühe võistluse kohta on kaksteist – kaks pealkirja ja kümme võistleja pinda. Kõik graafikapinnad on eraldiseisvad pildifailid ja vormistatud kujundaja poolt nii, et pildifaili laadimisel ülekandemasinasse paiknevad need kohe soovitud kohta. Ülekandes kuvatakse korraga kümne võistleja kohta käivat infot ja seepärast on vaja kõikide protokollide koostamisel lisada iga võistleja juurde veebilink, millel asub konkreetse võistleja kohta käiva graafikapinna pildifail.

Teises graafikapindade komplektis on riigilippude pildifailid. Otseülekannete teostaja on koostanud kogumi erinevate riikide lippude pildifailidest, mida kasutatakse ülekannetes kuvamiseks. Kuna üldinfo failis sisaldub võistleja elukoha riigi lühend, siis selle seose abil saab lisada väljastatavas protokollis võistleja info juurde riigi lipu pildifaili veebilingi ja kuvada ülekandes võistleja elukoha riigi lippu.

Protokollide struktuuri üldine loogika tuleneb otseülekandetarkvara iseärasustest. Nimelt, kui tahta korraga kuvada kümne võistleja infot ja pealkirjade graafikapindu, siis tuleb kogu korraga kuvatav informatsioon organiseerida ühte ritta CSV failis. Antud kontekstis tähendab see seda, et protokollide sisu koostamisel on ühes reas võistluse pealkirjade graafikapindadega seotud info ja sellele järgneb kümne võistleja kohta käiv info.

Lisaks ülekandemasinas nõutud CSV kujule peab olema võimalik igat protokolli kuvada mooduli enda vaates ja ilusamal, visuaalse tabeli kujul, mis võimaldaks kiirelt peale vaadates saavutada hea ülevaade protokolli sisust.

#### <span id="page-14-0"></span>**3.1.2 Stardiprotokoll**

Stardiprotokoll sisaldab endas esimeses reas päist ja järgnevatel ridadel võistlejate ja graafikapindade kohta käivat infot.

Päises peab olema kokku 64 elementi:

- esimesel kohal lühend "VN", mis kirjeldab võistluse nime parameetrit ja on informatiivne element ülekande teostaja jaoks;
- teisel kohal lühend "P1", mis kirjeldab võistluse pealkirja kuvamiseks kasutatava graafikapinna veebilinki;
- kolmandal kohal lühend "D", mis kirjeldab võistluse distantsi nimetust ja on informatiivne element ülekande teostaja jaoks;
- neljandal kohal lühend "P2", mis kirjeldab distantsi nimetuse kuvamiseks kasutatava graafikapinna veebilinki.

Ülejäänud 60 elementi jagunevad 10 korda 6 osadeks, millest iga kuuene plokk kirjeldab ühe võistleja kohta käivat infot. Võistleja positsiooni eristamiseks andmereas lisatakse iga päise elemendi juurde numbriline indeks vahemikus 1-10. Järgnevas loetelus kasutatakse näitena esimese võistleja kohta käivat indeksit:

- viiendal kohal lühend "L1", mis kirjeldab võistleja elukohariigi lipu veebilinki;
- kuuendal kohal lühend "N1", mis kirjeldab suurtähtedega kombineeritud võistleja ees- ja perenime nime kujul "EESNIMI PERENIMI";
- seitsmendal kohal lühend "T1", mis kirjeldab võistleja tiimi või meeskonda kuulumist;
- kaheksandal kohal lühend "X1", mis kirjeldab võistleja numbrit;
- üheksandal kohal lühend "Y1", mis kirjeldab võistleja stardiaega kujul  $0.00:00:00$
- kümnendal kohal lühend "G1", mis kirjeldab veebilinki graafikapinnale, mille peale kuvatakse võistleja informatsioon ülekandemasinas.

Andmeridades on neli esimest elementi igas reas ühe korra alguses ja read täidetakse kümne kaupa võistlejate infoga. Kui võistlejate arv pole kümnega jaguv, siis viimane andmerida võib jääda poolikuks. Näiteks kui võistlusel osaleb 21 võistlejat, siis peab olema stardiprotokolli failis üks päiserida ja 3 andmerida. Viimasel andmereal on lisaks

võistluse nime ja distantsi elementidele ühe võistleja kohta käiv info ning sellele järgneb tavapärane struktuur koos kõigi komadega, kuid andmeväljad on tühjad.

#### <span id="page-16-0"></span>**3.1.3 Finišiprotokoll**

Finišiprotokoll sisaldab endas esimeses reas päist ja järgnevatel ridadel võistlejate ning graafikapindade kohta käivat infot.

Päises peab kokku olema 64 elementi.

Esimesed neli elementi on samad, mis stardiprotokollil (VN, P1, D, P2). Ülejäänud 60 elementi jagunevad samamoodi 10 korda 6 plokiks, millest iga plokk kirjeldab ühe võistleja kohta käivat infot. Võistleja positsiooni eristamiseks andmereas on igale lühendile lisatud numbriline indeks vahemikus 1-10. Järgnevas loetelus on kasutusel näitena andmerea esimese võistleja kohta käiv indeks:

- viiendal kohal lühend "K1", mis kirjeldab võistleja kohta antud võistluse lõpetamisel;
- kuuendal kohal lühend "L1", mis kirjeldab võistleja elukoha riigi lipu pildifaili veebilinki;
- seitsmendal kohal lühend "N1", mis kirjeldab suurtähtetega kombineeritud võistleja ees- ja perenime kujul "EESNIMI PERENIMI";
- kaheksandal kohal lühend "T1", mis kirjeldab võistleja tiimi või meeskonda kuulumist;
- üheksandal kohal lühend "A1", mis kirjeldab võistleja finišeerimise aega eraldistardiga võistluse puhul või kaotust liidrile grupisõidu võistluse puhul;
- kümnendal kohal lühend "G1", mis kirjeldab veebilinki graafikapinnale, mille peale ülekandemasinas kuvatakse võistleja informatsioon.

Grupisõiduga võistluse finišiprotokollis peab olema võistleja finišiaja väljale sisestatud info pärinema ajavõtufaili "Aeg/kaotus" tulbast (vt Lisa 1 – [Ajavõtufailide](#page-40-0)  [sisukirjeldused,](#page-40-0) [Tabel 8\)](#page-41-0). Eraldistardiga võistluse finišiprotokollis peab olema finišiaja

väljale sisestatud info pärinema ajavõtufaili tulbast "Aeg" (vt Lisa  $1 -$ Ajavõtufailide [sisukirjeldused,](#page-40-0) [Tabel 8\)](#page-41-0).

Vaheajapunkti protokoll järgib täpselt samasugust loogikat, mida finišiprotokoll grupisõidu ja eraldistardi puhul kuid ajainfo tuleb teisest lähtefailist, mille nimi ja asukoht selguvad vahetult enne võistlust või võistluse ajal. Sellest tulenevalt peab olema integratsioonimoodulil võimekus muuta lähtefailidena kasutatavate failide asukohti Dropbox-is.

#### <span id="page-17-0"></span>**3.2 Mittefunktsionaalsed nõuded**

- Integratsioonimooduli tööd peab olema võimalik jälgida enamlevinud operatsioonisüsteemidega varustatud seadmetega.
- Integratsioonimooduli liidesele peab olema võimalik ligi pääseda üle interneti.
- Integratsioonimoodul peab töötama ka väljaspool otseülekannete toimumist.
- Integratsioonimooduli seadistuse paneel peab kasutama kasutajanime ja parooliga autentimist.
- Protokollide levimine süsteemi ahelas alates Dropbox-is muudatuse tegemisest kuni ülekandemasinasse jõudmiseni peab toimuma kümne sekundi jooksul.

## <span id="page-18-0"></span>**4 Kavandamine**

Järgnevalt analüüsitakse süsteemide võimekust andmeid väljastada ja importida. Saadud tulemuste ühisosa põhjal kitseneb mooduli loomiseks kasutatavate tehnoloogiate võimalike valikute hulk. Edasi võrreldakse võimalike rakenduste ja serverite tüüpe omavahel ning valitakse neist sobivaimad, millega lõpuks moodul valmis ehitada.

#### <span id="page-18-1"></span>**4.1 Livestream Studio võimalused andmete importimiseks**

Livestream Studio tarkvara on pidevas arenduses ja erinevaid funktsioone, sealhulgas andmete importimist, lisatakse pidevalt juurde ja täiendatakse olemasolevaid. Viis aastat tagasi, kui hetkel kasutusel olev ajavõtutulemuste andmetöötluse lahendus loodi, oli ainult üks variant, kuidas andmeid saaks programmi importida. Käesoleva töö kirjutamise hetkeks on importimise funktsioone märkimisväärselt lisandunud.

Livestream Studio-l on olemas võimalus luua otseühendus Dropbox-iga, kuid seda saab kasutada ainult projektifailide salvestamiseks ja laadimiseks või videofailide importimiseks [\[\[1\],](#page-39-1) lk 84, 496]. Seega antud probleemi kontekstis ei saa seda funktsiooni kasutada. Samuti oleks niisugusel puhul tarvis lisamoodulit, millega toimuks andmetöötlus ja valmisfailid tuleks tagasi Dropbox-i salvestada.

Otseülekande teostaja kasutab ajavõtuinfot graafikapindade (*overlay*) peal kuvamiseks. Graafikapindadel kuvatavate andmete impordiks Livestream Studio programmis on olemas viis võimalikku meetodit:

- CSV faili import kohalikust masinast [\[\[1\],](#page-39-1) lk 394]
- MS Excel formaadis faili import kohalikust masinast [\[\[1\],](#page-39-1) lk 394]
- Google Sheets platvormiga ühendus [\[\[1\],](#page-39-1) lk 409]
- RSS voo laadimine [\[\[1\],](#page-39-1) lk 403]
- CSV laadimine üle HTTPS (*HyperText Transfer Protocol*) protokolli [\[\[1\],](#page-39-1) lk 437]

Kõikidel loetletud importimise meetoditel on antud probleemi lahendamise kontekstis omad eelised ja puudused ning ülevaate saamiseks järgneb võrdlustabel [\(Tabel 1\)](#page-19-0).

<span id="page-19-0"></span>

| <b>Importimise viis</b>                                   | <b>Eelised</b>                                                                                | <b>Puudused</b>                                                                                                    |
|-----------------------------------------------------------|-----------------------------------------------------------------------------------------------|----------------------------------------------------------------------------------------------------|
| CSV import<br>kohalikust masinast                         | Failide lugemine käib<br>kiirelt, kuna paiknevad<br>samas masinas<br>otseülekandeprogrammiga. | Otseülekandeprogrammil võib<br>esineda probleeme failist<br>lugemisega andmete<br>uuenemisel.                                                                                                    |
| MS Excel formaadis<br>faili import<br>kohalikust masinast | Failide lugemine käib<br>kiirelt, kuna paiknevad<br>samas masinas<br>otseülekandeprogrammiga. | Otseülekandeprogrammil võib<br>esineda probleeme failist<br>lugemisega andmete<br>uuenemisel.                                                                                                    |
| Google Sheets<br>platvormiga ühendus                      | Ülekandetarkvaraga lihtne<br>siduda (autentimine ja<br>tabeli valik).                         | Sõltub Google platvormist, mis<br>lisab täiendavalt viivitust<br>ajakriitiliste andmete<br>liikumisele.<br>Vajab täiendava mooduli<br>programmeerimist, millega<br>Dropbox-ist andmed kätte saada<br>ja saata Google Sheets-i. |
| RSS voo laadimine                                         | Mugav kasutada<br>(ülekandemasinas vajalik<br>ainult veebilingi lisamine).                    | Lisab täiendava<br>andmevormingu mooduli töösse<br>ja vajab teisendamist CSV<br>kujult RSS-ile. Ei saaks<br>kasutada kuna vastavalt<br>nõuetele peab väljund olema<br>CSV kujul.<br>Sõltub veebiserveri teenusest.             |
| CSV laadimine üle<br>HTTPS protokolli                     | Mugav kasutada<br>(ülekandemasinas vajalik<br>ainult veebilingi lisamine).                    | Sõltub veebiserveri teenusest.                                                                                                    |

Tabel 1. Livestream Studio andmete importimise võimalused.

Tuginedes võrdlusele, osutub valituks CSV laadimine üle HTTPS protokolli. CSV vorming on otseülekande teostaja poolt eelistuseks, kuna siiani on sama süsteem olnud kasutusel ja ka teistel, peale jalgrattaspordivõistluste, ülekannetel kasutatav vorming on

valdavalt CSV. Teiseks põhjuseks on selle lihtne kasutamine. Ülekandetarkvaras on vaja ainult veebilink lisada ning koheselt saab andmeid liigutama hakata. CSV üle HTTPS protokolli kasuks räägib ka kohalikus masinas paiknevate failide puudumine. Näiteks praegu kasutusel oleva süsteemi puhul peab otseülekande teostaja haldama käsitsi eraldiseivaid faile kohalikus masinas. Ülekande lõppedes oleks tavaline protseduur kustutada või liigutada tulemuste failid kohalikust masinast eemale, kuid selle teostumine on pigem harv nähtus. Otseülekande lõppedes on reeglina tarvis tegeleda ülekandejaama kokku pakkimise ja transportimisega. Seepärast jäävad enamasti eelmiste võistluste protokollide failid ülekande lõppedes ülekandemasinasse paika ja nendega tegeletakse alles järgmise ülekande eel.

Kohalike failide kasutamisel on otseülekande teostaja täheldanud tõrkeid otseülekandetarkvara töös. Nimelt sisaldab Livestream Studio võimekust jälgida kohalikus masinas paikneva faili uuenemist ja sisu uuenemise järel importida see automaatselt programmi. Aeg-ajalt on automaatse uuenemise kontrolli funktsioon tõrkunud ja uuenenud faili sisu ei ole automaatselt imporditud. Tõrke avastamise korral tuleb fail käsitsi ülekandetarkvara küljest lahti ühendada ja teha uuesti import. Niisugune lisatöö ülekande ajal häirib ülekandemeeskonna tööd, mille tulemusena võib kannatada ülekande kvaliteet – näiteks pole võimalik võistluse tulemusi kuvada vahetult pärast finišit. CSV laadimisel üle HTTPS protokolli ei ole tarvis mingit täiendavat kohalikku failihaldust. Kogu töötlus toimub veebiserveris ning ülekandemasina poolt toimub ainult töödeldud info import.

#### <span id="page-20-0"></span>**4.2 Dropbox-i võimalused andmete väljastamiseks**

Dropbox võimaldab andmeid väljastada märksa rohkematel viisidel kui Livestream Studio tarkvara importida. Dropbox-il on ka olemas töölauaprogramm, mille abil saab faile laadida kohalikku masinasse. Praegune andmete liigutamise ja töötlemise lahendus seda kasutabki. Kuna Dropbox-i pakutav valmislahendus tegeleb ainult andmete liigutamisega ja seda pole võimalik andmete töötlemise eesmärgil ise täiendavalt programmeerida, siis paindlikuma lahenduse leidmiseks tuleb pöörduda Dropbox-i API (*Application Programming Interface*) poole.

Dropbox pakub arendustarkvara (SDK, *Software Development Kit*) tuge mitmele levinud programmeerimiskeelele, näiteks Python, Java, Javascript [\[2\].](#page-39-2) Samuti on olemas

võimalus HTTPS protokolli kaudu päringuid teha, kui pole soovi kindla programmeerimiskeele osas valikut teha ja toetuda ühele kindlale SDK paketile [\[2\].](#page-39-2) Viimane meetod osutub ka antud mooduli ehitamisel valituks. Eelmises alampeatükis, kus analüüsiti Livestream Studio võimalusi andmete impordiks, sai valitud HTTPS protokolli kaudu CSV laadimine andmete importimise meetodiks. Seega on igati mõistlik valida ühtlase stiili hoidmiseks andmete pärimine Dropbox-ist HTTPS protokolli kaudu kuna selline võimalus on Dropbox-i poolt olemas.

#### <span id="page-21-0"></span>**4.3 Rakenduse tüüpide võrdlus**

Loodavat moodulit saab ehitada nii veebirakendusena kui ka töölauaprogrammina. Olemasoleva lahenduse puhul on kasutusel kaks erinevat töölauaprogrammi, mis töötavad otseülekandetarkvaraga samas masinas. Kuna eelnevalt on osutunud valikuks HTTPS protokoll nii Dropbox-i poolt andmete väljastamiseks kui ka Livestream Studio tarkvara poolt andmete importimiseks, siis tuleb lahendada mooduli ehitamine veebirakendusena. Veebirakenduste eelistest ülevaate saamiseks järgneb võrdlustabel [\(Tabel 2\)](#page-22-0).

<span id="page-22-0"></span>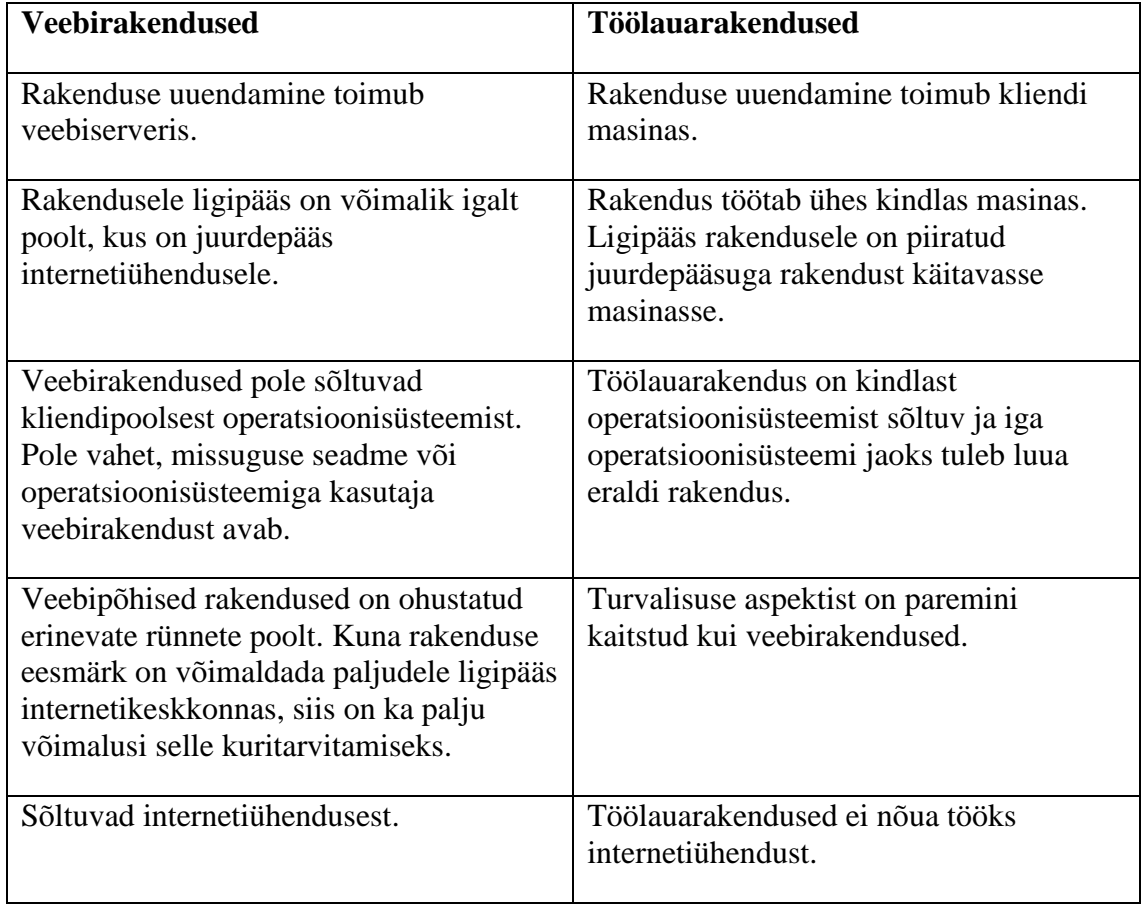

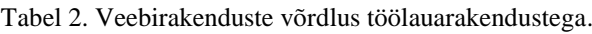

[\[3\]](#page-39-3)

Integratsioonimooduli ehitamine veebimoodulina soodustab igakülgselt püstitatud eesmärke. Esialgne soov oligi saada lahti ühe platvormi sõltuvusest ja laiendada ligipääsu võimalusi. Internetiühendusest sõltumise juurde tuleb täiendava kommentaarina märkida, et kuigi töölauaprogrammid ei nõua enda käivitamiseks internetiühendust, siis loodav integratsioonimoodul on sõltumata rakenduse tüübi valikust igati sõltuvuses internetiühendusest, sest Dropbox-ist ei saaks teisiti faile pärida. Turvalisuse aspekt on veebirakenduste puhul kindlasti suureks probleemiks. Loodava mooduli puhul on planeeritud kasutaja tegevused mooduli seadistamisel viia miinimumini ja teha mooduli töö võimalikult automaatseks. Plaanis on luua eraldi parooliga kaitstud seadistamise paneel, mille kaudu on võimalik kasutajal muuta Dropbox-ist päritavate failide ja kaustade asukohti ning protokollide koostamisel kasutuses oleva kahe tekstifaili asukohta, mis paiknevad samas veebiserveris. Kõik muu toimub taustal ja veebilehel kuvatakse üksnes informatiivsed detailid – protokollide genereerimiseks vajalikud lingid ja ajatemplid failide viimase uuenemise kohta.

## <span id="page-23-0"></span>**4.4 Serveri tüüpide võrdlus**

Eelnevalt valituks osutunud veebirakenduse jaoks on tarvis otsustada, kas majutada server ise oma taristu abil või osta teenus sisse ning kasutada pilveserveri lahendust. Mõlema variandi eelistest ja puudustest ülevaate saamiseks järgneb võrdlus [\(Tabel 3,](#page-23-1) [Tabel 4\)](#page-24-0):

<span id="page-23-1"></span>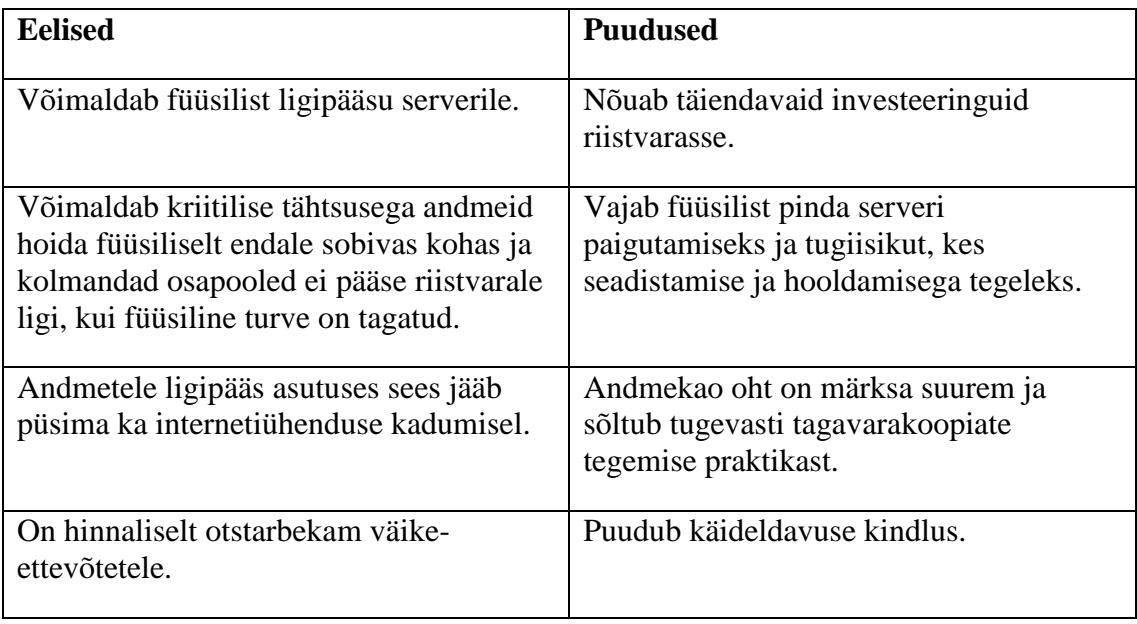

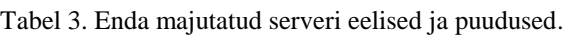

[\[4\]](#page-39-4)

<span id="page-24-0"></span>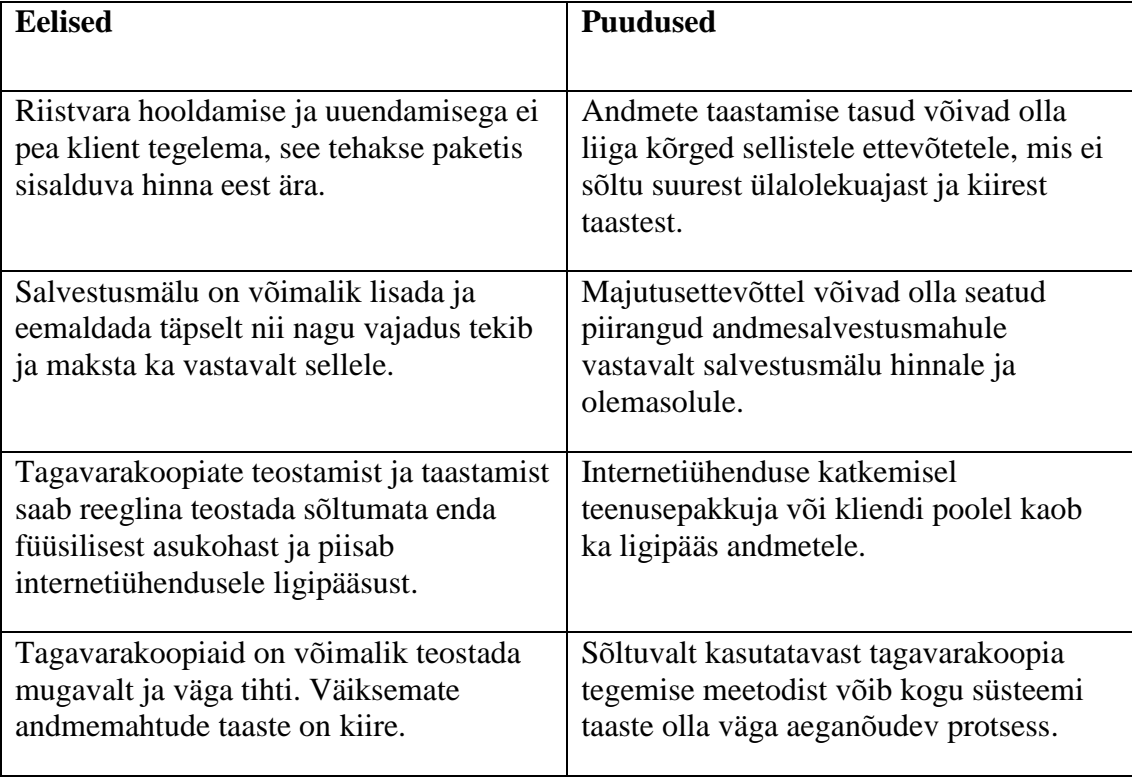

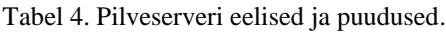

[\[4\]](#page-39-4)

Tuginedes võrdlusele, osutub valituks pilveserver ja virtualiseeritud kujul. Peamine põhjus selleks valikuks on otseülekannete teostamisel pidev taristu liikumine. Nimelt, otseülekandeid teostatakse liikuvast ülekandejaamast, mis kolitakse iga ülekande tarbeks uude kohta ja ülekannete vahel paikneb ülekandejaam hoiukohas. Seega poleks serveril kindlat ja stabiilset füüsilist asukohta. Ülekandejaam pole ka koguaeg elektri- ja internetiühendusega varustatud ning seetõttu oleks server ja sellel töötav moodul väljaspool ülekandeid ligipääsmatu kõigile. Samuti on igas ülekandepaigas erineva seadistusega internetiühendus, mis tähendaks pidevat seadistamist, et uude kohta liikumise järel ligipääsud serverile ja moodulile taastada.

Pilveserveri kasuks osutab ka hind. Loodav moodul ei jäädvusta ise mingeid kriitilisi ja mahukaid andmeid, vaid pelgalt vahendab neid kahe platvormi vahel. Seega pole tarvis lisaks operatsioonisüsteemi mahutamisele osta liigselt täiendavat salvestusmahtu andmete jaoks. Üks potentsiaalne rahalise väljamineku koht oleks käideldavuse tõstmiseks tehtav kulutus, kuid analüüsides kogu süsteemi tervikuna ei ole see otstarbekas liigutus. Kuigi ülekande ajal on väga oluline saada kindlasti kätte Dropbox-ist andmed, need töödelda ja viivitamatult edastada ülekandejaama masinasse eetrisse kuvamiseks, siis praktikas pole loodav moodul nõrgim lüli selles ahelas. Sarnaselt moodulile, pole

tõrgete eest kaitstud otseülekande teostaja internetiühendus ega ülekande teostajast mittesõltuvad asjaolud. Näiteks ajavõtu poolelt käib ka andmete edastamine Dropbox-i internetiühenduse kaudu, mis võib tõrkuda. Samuti võib esineda probleeme ajavõtu teostajal muude seadmetega, mis takistavad tulemusi edastamast. Sellest tulenevalt ei ole täiendav väljaminek mooduli käideldavuse tõstmiseks otstarbekas.

Kavandamise kokkuvõtteks:

- valiti Livestream Studio programmis importimise meetodiks CSV üle HTTPS protokolli;
- valiti rakenduse tüübiks veebirakendus;
- valiti serveri tüübiks virtuaalne pilveserver.

## <span id="page-26-0"></span>**5 Arendamine**

Arendamise käigus toimub eelmises, kavandamise peatükis valituks osutunud virtuaalsele pilveserverile integratsioonimooduli ehitamine. Programmeerimiseks on peamiselt kasutusel PHP (*PHP Hypertext Preprocessor*) programmeerimiskeel, millega toimub suurem osa tööst. Mooduli seadistuspaneeli arendamisel on osaliselt kasutusel JavaScript-i keel, millega teostatakse vormide valideerimine.

Integratsioonimooduli üldise struktuuri võib jagada viieks osaks:

- Dropbox-i alammoodul, mis tegeleb Dropbox-ist andmete pärimise, valideerimise, logimise ja sobivate tingimuste täitumise korral kohalikusse serverisse salvestamisega;
- väljastuse alammoodul, mis tegeleb kohalikult salvestatud info põhjal soovitud protokollide koostamise ja väljastamisega;
- logimise süsteem, mis salvestab erinevaid probleemseid olukordi mooduli tööst ja võimaldab hiljem vaadata vigade kirjeldusi;
- seadistuse paneel, mille kaudu saab Dropbox-is paiknevaid lähtekaustade ja failide asukohti muuta;
- pealeht, mis sisaldab endas veebilinke kõikidele protokollidele ning Dropbox-is paiknevate failide nimesid ja viimase muutmise ajatempleid.

Integratsioonimooduli komponentide ja nende omavahelise liidestatuse illustreerimiseks järgneb joonis [\(Joonis 3\)](#page-27-1):

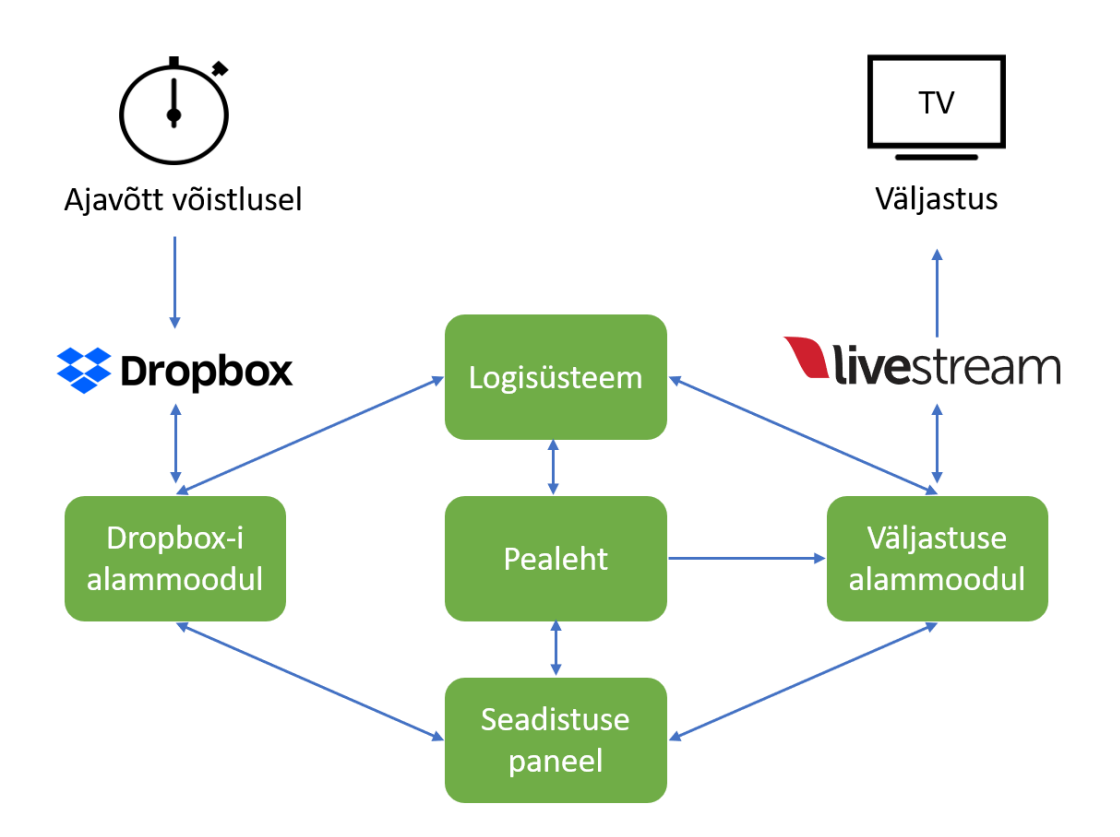

Joonis 3. Integratsioonimooduli komponentide loogilise liidestatuse skeem.

<span id="page-27-1"></span>Kohalikuks info salvestamiseks võetakse kasutusele JSON (*JavaScript Object Notation*) struktuuriga tekstifailid. JSON struktuuriga faile on mugav töödelda ja neist andmete pärimine on küllaltki lihtne. Teine põhjus JSON vormingu eelistamiseks on asjaolu, et Dropbox kasutab päringuteks ja nendele vastamiseks JSON struktuuri [\[5\].](#page-39-5) Sellest tulenevalt on mugav Dropboxilt saadud vastus samas vormingus otse kohalikku faili salvestada ilma täiendava töötluseta teisele kujule. JSON struktuuriga faile võetakse kasutusele kolm tükki. Üks neist hoiustab Dropbox-ist saadud ajavõtutulemuste infot ja faili kohta käivat lisainfot (vt Lisa 2 – [Kohalike JSON failide näidised,](#page-42-0) [Joonis 8\)](#page-43-0). Teine fail hoiustab logikirjeid. Kolmas fail on kasutusel seadistuspaneeli jaoks ja sisaldab endas Dropbox-i kaustade ja failide asukoha infot ning muid mooduli tööga seotud parameetreid (vt Lisa 2 – [Kohalike JSON failide näidised,](#page-42-0) [Joonis 7\)](#page-42-1).

#### <span id="page-27-0"></span>**5.1 Dropbox-i alammoodul**

Dropbox-i alammooduli ülesandeks on jälgida etteantud failide seisu Dropboxis ja uuenemise järel laadida need serverisse, töödelda ja salvestada kohalikus failis.

Alustuseks tuleb Dropbox-i seadistuspaneelist luua uus programm (*app*), luua sellele API võti, ja määrata oma serveris paikneva veebilehe aadress, mille peale hakkab Dropbox failide uuenemise infot saatma (*hook*). Õiguste jagamise koha pealt on Dropbox-is valida ainult kahe variandi vahel. On võimalus programmile luua eraldi kaust, mille sees kogu edasine tegevus toimuma hakkab ja API võtme ligipääs on piiratud selle kaustaga. Teine variant on anda ligipääs kogu kasutaja Dropbox-i sisule [\[6\]](#page-39-6)[,\[7\].](#page-39-7)

Käesoleval juhul ei ole muud võimalust kui kasutada kogu Dropbox-ile ligipääsu andmise varianti. Nimelt, ajavõtja on enda Dropbox-i kontoga loonud kausta ja selle välja jaganud. Seega peab moodul lugema juba olemasolevast kaustast infot. Piiratud õiguse andmine looks täiesti uue kausta mooduli kasutatavale Dropbox-i kasutajakontole ja nii ei tekiks kuidagi ligipääsu ajavõtutulemuste failidele. Kuna loodud API võtmel on priviligeeritud ligipääs, siis turvalisuse huvides paigutatakse see veebiserveri dokumendikaustast välja ja Dropbox-i päringute jaoks saab võtmele ligi ainult PHP skript.

Dropbox-i alammooduli töö algab Dropbox-ilt saabuva päringuga *hook* lehekülje pihta. Kuna esmasel seadistusel saadab Dropbox *hook-i* pihta ka testpäringu, millega veendutakse *hook-i* töötamises, siis tuleb sisse programmeerida lisafunktsioon, mis tagastab lingi kaudu GET päringuga saabunud "*challenge*" nimega parameetri sisu vastusena. Kui sellist parameetrit ei ole, siis saab edasi mooduli põhitööga seonduvate tegevustega jätkata [\[7\].](#page-39-7)

Kui tegu pole testpäringuga, siis käivitab *hook-i*skript eraldi skripti, mis hakkab võrdlema kohalikult salvestatud infot Dropbox-is olevaga. Kõigepealt loeb skript sisse kohalikus seadistusfailis ja ajavõtutulemuste failis paikneva info. Seejärel päritakse Dropbox-ist etteantud kausta sisu ja otsitakse jälgitavaid faile. Kui fail on Dropbox-ist leitud, siis võrreldakse kohalikult salvestatud räsi Dropbox-is paikneva räsiga. Räsides erinevuse leidmise korral käivitub andmetöötluse funktsioon. Dropbox-ist laetakse fail serverisse ja failist korjatakse välja ainult protokollide loomiseks vajalikud andmeväljad. Seega faile nende originaalkujul mooduli serveris ei hoiustata. Edasi kirjutatakse kohalik ajavõtuinfo üle Dropbox-ist saadud ja töödeldud kujul sisuga. Samuti uuendatakse kohalikult salvestatud failide kohta käivat infot (räsi, uuenemise ajatempel jm).

#### <span id="page-29-0"></span>**5.2 Väljastuse alammoodul**

Väljastuse alammoodul võimaldab luua kõiki funktsionaalsetes nõuetes kirjeldatud stardi- ja finišiprotokolle ja väljastada neid CSV kujul. Lisaks tavalisele komaeralduse vaatele on moodulil olemas võimalus vaadata soovitud protokolli otse mooduli lehelt ilusamal tabeli kujul. Lisatud on ka võimalus laadida protokolli fail alla, mida saab vastavalt ülekannete teostaja soovil avada MS Excel programmiga.

Väljastus on üles ehitatud veebilingilt saabuvate GET päringute töötlemiseks. Protokollide lõpp-punktis, milleks on ülekandemasina tarkvara, kasutatakse iga protokolli pärimiseks integratsioonimooduli genereeritud veebilinki. Seepärast on ka väljastus lahendatud veebilingi parameetrite kaudu. Parameetreid muutes saab pärida erinevaid protokolle. Protokollide veebilingid paiknevad kiire ja mugava kättesaadavuse eesmärgil mooduli pealehel.

Kasutusel on neli parameetrit, mida saab lingiga kaasa anda [\(Tabel 5\)](#page-29-1):

<span id="page-29-1"></span>

| Parameetri<br>nimetus | Parameetri kirjeldus                                                                                                   | Võimalikud väärtused |
|-----------------------|----------------------------------------------------------------------------------------------------|----------------------|
| proto                 | Määrab soovitud protokolli liigi.                                                                                      | start / finish       |
| eraldistart           | Määrab finišiprotokollide puhul ära,<br>kas tegu on eraldistardiga võistlusega<br>või grupisõiduga.                    | true / false         |
| graph                 | Määrab protokolli väljastuseks<br>mooduli lehel graafilise tabeli vaate.                                               | true / false         |
| cmd                   | On kasutusel ainult siis, kui soovitakse<br>protokolli alla laadida CSV kujul ja<br>MS Exceli jaoks sobivas vormingus. | download             |

Tabel 5. Väljastuse alammooduli GET parameetrite kirjeldused.

Protokollide genereerimise loogika on üles ehitatud nii, et parameetreid tuleb määrata ainult siis, kui neid reaalselt vaja on. Näiteks stardiprotokolli väljastamiseks on vaja määrata ainult "*proto*" parameeter ja anda selle väärtuseks "*start*" ning rohkemat pole tarvis. Seega kõiki nelja parameetrit ei pea iga päringuga kaasa andma.

Stardiprotokollide koostamiseks on vajalik ainult Dropbox-is paikneva üldinfo faili sisu. Uldinfo faili sisu on salvestatud kohalikus JSON failis, mis on antud näidises *"main info*" nimega (vt Lisa 2 – [Kohalike JSON failide näidised,](#page-42-0) [Joonis 8\)](#page-43-0). Selle info abil täidetakse funktsionaalsetes nõuetes etteantud kujul kõik andmeväljad vastavalt eeskirjale. Samuti lisatakse graafikapindade veebilingid ja protokoll kuvatakse CSV kujul tühja veebilehe peale.

Finišiprotokollide koostamiseks pannakse väljund kokku nii Dropbox-is paikneva üldinfo failist kui ka ajavõtu failist. Mõlema faili kirjetel on ühiseks nimetajaks võistleja number, mille abil saab üldinfo faili kirjed kokku viia ajaliste tulemustega ajavõtuinfo failis. Üldinfo failist võetakse kõik võistlejaga seonduv info ning ajavõtu failist lisandub ainult ajaline info.

Arenduse käigus selgus, et ajavõtutulemuse faili andmeväljale "koht" ei kuvata alati numbrilisi väärtusi. Üldine loogika oli esialgse plaani järgi niisugune, kus ajavõtu fail võib sisaldada juba enne võistlust võistlejate infot (välja arvatud koht ja finišeerimise aeg või ajaline kaotus liidrile). Seepärast pandi moodul jälgima võistleja koha andmevälja. Kui kohainfot numbrilisel kujul pole, siis seda kirjet ka finišiprotokolli väljundisse ei saadeta. Varasemate võistluste protokolle analüüsides ja konsulteerides ajavõtjaga selgus, et teatud juhtudel lisatakse kohainfo asemele kolmetähelisi lühendeid. Näiteks kui võistleja katkestas võistluse (DNF), võistleja ei saabunud starti (DNS), võistleja diskvalifitseeriti (DSQ) või ajavõtja poolt määratud erijuht teatud võistlustel (ADV). Otseülekannete teostaja otsustas, et teatud tingimustel oleks neid lühendeid ka finišiprotokolli väljundisse tarvis, kuid mitte alati. Näiteks, kui eranditult saata kõik lühendid alati väljundisse, siis juhtuks ülekandetarkvara poolel olukord, kus protokolli vaates on kõigepealt kuvatud kõik olemasolevad erijuhud kirjeldatud ja alles hiljem hakkavad lisanduma võistluse vahepunkti või finišipunkti ületanud võistlejate andmed. Selline vaade ei ole sugugi otstarbekas, kui vahetult pärast esimeste võistlejate finišeerimist soovitakse kuvada finišeerijate aegu ja teiste mittestartijate või katkestanute nimekiri pole antud hetkel oluline. Seepärast lisatakse seadistuse failidesse täiendav lüliti, millega saab erijuhtumite kuvamist sisse ja välja lülitada. Finišiprotokollide igal genereerimisel kontrollitakse, kas erijuhtumite kuvamine on sisse või välja lülitatud.

Väljastuse alammoodulis toimub ka andmete töötlemine soovitud kujule, kui ajavõtja poolt pakutud formaat mingil põhjusel ülekande teostajale ei sobi. Üks ümbertöötlemise koht on võistlejate ees- ja perenimede muutmine läbiva suurtähega vormiks. Kuna otseülekandes soovitakse kuvada nimesid läbiva suurtähega, siis tehakse see töötlus moodulis eelnevalt ära ja ei nõuta ajavõtjalt sellisel kujul andmete edastamist.

Teine andmete kuju ümbertöötluse koht puudutab finišiprotokollide ajainfot. Ajavõtja spetsifikatsioonis on välja toodud, et ajaline info saabub täpsusega neli kohta peale koma ehk kümnetuhandiku sekundi täpsusega. Paraku on varasemad ülekanded näidanud, et see info ei pea alati paika ja ajainfo võib laekuda ka kümnendiksekundi täpsusega. Teine aspekt on jalgrattavõistluste standardid. Sellest tulenevalt töödeldakse finišiprotokollide ajainfot sõltuvalt võistluse tüübist. Grupisõitude puhul peab olema kuvatud aeg sekundi täpsusega. Seepärast tehakse väljastuses punkti tuvastamine ja punkt koos sellele järgneva infoga lõigatakse ära. Eraldistardiga sõitude puhul peab ajainfo olema kuvatud sajandiku täpsusega ehk kaks kohta peale koma. Seepärast tehakse väljastuses punkti tuvastamine ja kogu info, mis on peale kahte komakohta, lõigatakse ära. Kui on tarvis kuvada kahte kohta peale koma, aga lähtefailist tulev ajainfo on näiteks sekundi täpsusega või üks koht peale koma, siis selline väljund jääb paika ja moodul eraldi nulle juurde lisama ei hakka. Ajainfo väljalõikamisega tekib aja täpsuse probleem. Komakohtade väljalõikamisel tuleks kontrollida ajalist väärtust ja vajadusel teostada ümardamist. Käesoleva töö autor tõstatas selle asjaolu ka ülekande teostajale, kuid sellise ebatäpsusega ollakse nõus, sest ülekandes kuvatud ajainfo on esialgne võistluse tulemus, mis võib hiljem muutuda ja täpsustuda.

#### <span id="page-31-0"></span>**5.3 Logimise süsteem**

Logimise võimaldamiseks luuakse eraldi PHP skript, mis sisaldab funktsiooni kirjete lisamiseks. Logikirjeid salvestatakse kohalikult JSON failis. Kõikjal, kus on tarvis midagi logida, imporditakse logimise skript ja käivitatakse funktsioon, millega lisatakse kohalikku faili uus kirje. Logikirjete vaatamiseks on eraldi lehekülg, millele saab ligi mooduli pealehelt autentimise järel.

Logimisel kasutatakse nelja parameetrit, mis lisatakse igale kirjele logimisel [\(Tabel 6\)](#page-32-0):

<span id="page-32-0"></span>

| <b>Parameetri nimetus</b> | Parameetri kirjeldus                                                                                                    |
|---------------------------|----------------------------------------------------------------------------------------------------|
| timestamp                 | Ajatempel logimise hetkel.                                                                                                    |
| source                    | Viitab logimise allikale. Näiteks kas logikirje saabus<br>Dropboxi alammoodulist või seadistuspaneelist.                                     |
| type                      | Kirjeldab logikirje tüüpi – kas on informatiivne kirje,<br>teavitab millegi õnnestumisest või ebaõnnestumisest.                              |
| message                   | Ulevaade toimunust – näiteks keegi logis seadistuspaneeli,<br>mingit faili ei leita enam Dropbox-ist, kasutaja muutis<br>mooduli seadistust. |

Tabel 6. Logimisparameetrite kirjeldused.

Kuna teatud informatsiooni saada on väga oluline just otseülekande toimumise hetkel ja väljaspool ülekannet ei ole kõikidel logikirjetel vajadust, siis osa logimist on pandud sõltuvaks väljastuse alamoodulile saabuvatest päringutest. Otseülekande toimumist mooduli vaates saab fikseerida nii, et väga lühikeste vahedega (umbes 1 sekund) päritakse väljastuselt protokolle. Sellest tulenevalt salvestatakse iga väljastusele saabuva päringuga selle toimumise ajatempel. Logimise automaatset välja lülitamist on eelkõige vaja Dropbox-i alammooduli jaoks. Näiteks, kui parasjagu otseülekannet ei toimu ja ajavõtja on oma kasutajakontoga seotud Dropbox-i kaustast ajavõtutulemuse failide sisu kustutanud, faile endid kustutanud või nende nimesid muutnud, siis tekib moodulis koheselt tõrge, kuna iga uuenemise peale läheb moodul Dropbox-i küsima sisu, mida pole olemas. Väljaspool ülekannet on see täiesti normaalne nähtus, kui kokkulepitud faile ei ole olemas või on nende nimesid muudetud, aga ülekande ajal on tarvis kiirelt sellise olukorra kohta infot saada. Seepärast tehakse ka logimisele ajalise sõltuvuse lisamine. Iga kord kui Dropbox-i alammoodul leiab, et Dropbox-is enam ei asu määratud faile, siis logikirje lisamise juures kontrollitakse, kas väljastuse moodulile tehtud viimasest päringust on möödas rohkem kui 30 sekundit või mitte. Kui viimasest päringust on üle 30 sekundi möödas, siis ignoreeritakse tõrget ja seda ei logita. Vastasel juhul kuhjuksid tõrgete kirjed logisse, sest Dropbox-i alammooduli töö käivitatakse iga kord kui ajavõtja või mooduli käsutuses oleva Dropbox-i kasutajakontoga tehakse ükskõik missugune muudatus suvalise kausta või failiga.

#### <span id="page-33-0"></span>**5.4 Seadistuse paneel**

Seadistuse paneelile ligipääs nõuab autentimist ja paneeli kaudu on võimalik teha muudatusi mooduli parameetrites. Muuta saab kolme faili asukohta Dropbox-is (üldinfo fail, peamine ajavõtu fail, vahepunkti fail). Seadistuse paneeli avamisel tehakse päring Dropbox-i ja laaditakse alla nimekiri kõikidest kaustadest, mis asuvad mooduliga ühendatud Dropbox-i kontol. Kui kasutaja on otsustanud muuta lähtefaili asukohta, siis kõigepealt tuleb valida rippmenüüst soovitud kausta asukoht [\(Joonis 4\)](#page-33-1). Selle peale pärib moodul Dropbox-ist kogu antud kausta sisu ning kuvab teises rippmenüüs failide valikud. Viimaks saab kinnitada valiku nupule vajutusega, mille järel teeb moodul automaatselt faili sisusse päringu ja uuendab koheselt protokollid. Samuti salvestub uuenenud seadistuse info kohalikku faili.

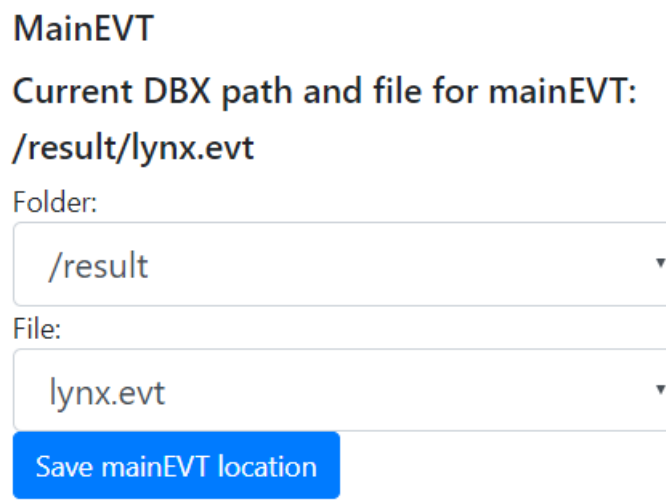

Joonis 4. Seadistuspaneelis üldinfo faili asukoha muutmine.

<span id="page-33-1"></span>Lisaks Dropbox-is paiknevate failide asukohtade muutmisele saab seadistuspaneelist muuta veel graafikapindade veebilinkide väärtuseid. Funktsionaalsete nõuete peatükis on kirjeldatud kahte tüüpi graafikapindu – üks on taustagraafika, mille peale kuvatakse ülekandes informatsiooni ja teine on riigilippude kogum, mida kuvatakse iga võistleja nime juures. Mõlema graafikapinna kohta käiv veebilink viitab tekstifailile serveris, mis omakorda sisaldab nimekirja graafikapindade pildifailide veebilinkidest. Viimaks on veel seadistuse paneelis nupp, millega saab finišiprotokollides erijuhtude kuvamist sisse ja välja lülitada.

### <span id="page-34-0"></span>**5.5 Pealeht**

Integratsioonimooduli pealeht sisaldab endas kõikide protokollide veebilinke. Pealehele genereeritakse protokolli tüüpide kaupa eraldi jaotised:

- Finišiprotokoll / Grupisõit;
- Finišiprotokoll / Eraldistart;
- Stardiprotokoll;
- Vahepunkt / Grupisõit;
- Vahepunkt / Eraldistart.

Iga jaotise juures on kolm linki protokollide vaadetele [\(Joonis 5\)](#page-34-1). Üks neist on peamine CSV vaade, mida kasutatakse ülekandetarkvaras protokolli allalaadimiseks. Teine link on mooduli enda lehel protokolli vaatamiseks ilusamal tabeli kujul. Kolmas link on CSV faili allalaadimiseks ja tabeltöötlusprogrammis avamiseks.

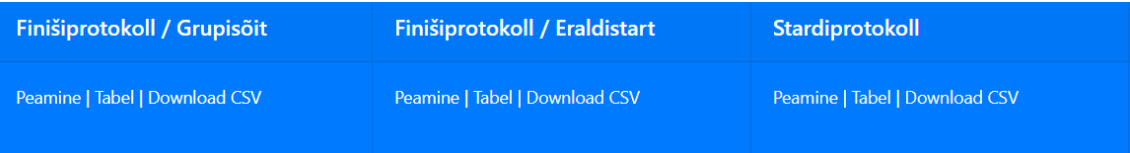

Joonis 5. Pealehe näidis protokollide jaotistest.

<span id="page-34-1"></span>Lisaks protokollidele sisaldab pealeht parajasti Dropbox-is jälgimise all olevate failide nimesid ja ajatemplit viimasest uuendamisest [\(Joonis 6\)](#page-34-2).

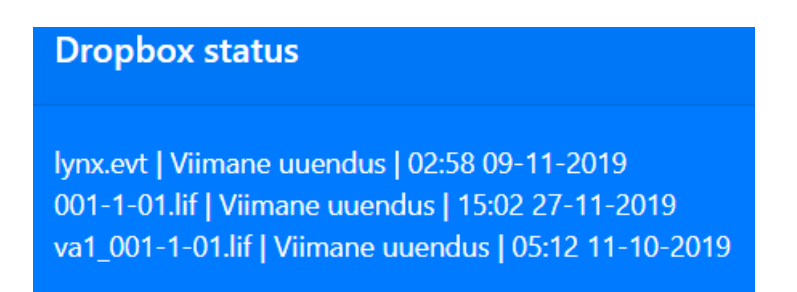

Joonis 6. Pealehe näidis Dropbox-i infoga.

<span id="page-34-2"></span>Samuti on pealehel viited graafikapindade ja lipufailide asukohtadesse ning pealehel kuvatakse vajadusel ka infot graafikapindadega seotud tõrgetest – näiteks tekstifailis paikneva pildifaili lingile ei vasta reaalne pildifail.

## <span id="page-35-0"></span>**6 Testimine**

Integratsioonimoodulit tervikuna ja selle alammooduleid on arenduse käigus testitud pidevalt ja igas etapis. Testimisele on olnud kaasatud otseülekannete teostaja kuna neil on pädevus ja suurem kogemus otseülekandetarkvara Livestream Studio kasutamise iseärasustega kui käesoleva töö autoril.

Valminud integratsioonimoodul kasutab reaalses töösituatsioonis Dropbox-is ajavõtja poolt välja jagatud kaustas paiknevaid faile. Väljaspool võistluseid on väga raske koordineerida testimise eesmärgil võistluse situatsiooni simuleerimist ajavõtja poolt, sest ajavõtjale on see mittevajalik täiendav ajakulu. Seega luuakse mooduliga ühenduses oleva Dropbox-i kontole eraldi testkaust, mille sisse kopeeritakse mõne varasema võistluse tulemuste lähtefailid. Süsteemi ahela teises otsas pannakse tööle Livestream Studio tarkvara, mis pärib protokolli infot iga sekundi järel. Otseülekande teostaja kaasabil teostati funktsionaalse testimine, kui mooduli seisukord oli nii palju valmis programmeeritud, et andmete liigutamine Dropbox-ist ülekandemasinasse toimis. Testimise käigus muudeti lähtefailides erinevaid andmeid ja vaadati ülekandemasinast, kas uuendused kajastuvad ka sealses sisendis.

Kuigi andmete liigutamine toimis vastavalt funktsionaalsetele nõuetele, siis oli üheks probleemiks andmete terviklus teatud erimärkide korral. Ajavõtjalt Dropbox-i saabuvad failid *Baltic Windows* 1257 kodeeringus, kuid Livestream Studio eeldab UTF-8 (*Unicode Transformation Format*) kodeeringut. Lisaks on terves mooduli ahelas mitu etappi, kus fail loetakse, töödeldakse ja salvestatakse, mille käigus ei olnud kodeeringuga korrektselt ümber käidud. Lisaks jäi see probleem esialgu märkamata kuna programmeerimise käigus kasutati CSV kujul protokollide vaatamiseks veebilehitsejat, kuid ülekandetarkvara käitus protokolli sisu tõlgendamisel teisiti. Seepärast sai programmeeritud sisse kodeeringu teisendamine UTF-8 kujule kohe Dropbox-ist faili allalaadimise juures ja kogu edasine töötlus käib ka teisendatud kujul.

Mittefunktsionaalsetest nõuetest oli põhjalikuma testimise all protokolli levimise aeg Dropbox-ist ülekandemasinasse. Iga kord, kui tehti muudatus Dropbox-i failis, siis pandi

käima stopper ja kui uuenenud info oli jõudnud ülekandemasinasse, läks stopper kinni. Mitmete mõõtmiste järel kujunes välja vahemik 7-10 sekundit, mille jooksul jõudis protokoll sihtkohta. Saavutatud tulemus mahub funktsionaalsetes nõuetes püstitatud kümne sekundi sisse ja seega võib lugeda nõude täidetuks.

### <span id="page-37-0"></span>**7 Edasised arenguvõimalused**

Loodud integratsioonimoodul omab mitmeid tulevikuväljavaateid ja kindlasti leiab aset täiendavate alammoodulite lisamine. Samuti pole praegune süsteem veel valmis, kuigi ülesandepüstituses määratud eesmärgid on saavutatud. Käesoleva töö raames loodud moodul võimaldab väljastada üksnes kokkuvõtvaid stardi- ja finišiprotokolle, kuid mooduli töö tulemusena Dropbox-ist kättesaadava võistlejate info põhjal saab lisada ülekandes kuvamiseks erinevat infot.

Üks plaan on luua täiendav väljastuse moodul, millega saaks võistleja numbri või nime kaudu pärida ainult konkreetse võistleja infot väljundisse. Eesmärgiks oleks üksiku nimetiitri kuvamine, kui võistleja on näiteks üksinda suures pildis keset võistlust ja on soov rõhutada ülekandes, kellega parajasti tegu on.

Teine täiendava alammooduli idee hõlmab endas põhjalikumat andmetöötlust. Eraldistardiga jalgrattavõistlustel saab Dropbox-ist kätte iga individuaalse võistleja startimise kellaaja. Eraldistardiga võistlus ei ole niivõrd efektse olemusega kui grupisõit – esimesena finišijoone ületanu ei ole võitja. Seega saab jooksvalt teha ajalist arvestust ja arvutada välja iga rajal oleva võistleja kohta, kui suur on parasjagu ajaline kaotus hetkeliidrile. Niisugune info annab eraldistardiga võistluse ülekandele suuresti väärtust juurde ja seda on huvitavam vaadata.

### <span id="page-38-0"></span>**8 Kokkuvõte**

Käesoleva töö eesmärgiks oli analüüsida maantee jalgrattavõistluste otseülekannetel kasutatava ajavõtusüsteemi ja otseülekandetarkvara omadusi ning tulemustest lähtuvalt luua ajavõtutulemuste integratsioonimoodul, millega saaks pärida andmeid ajavõtult ja väljastada ülekandemasinasse. Analüüsi käigus selgitati välja loodavale integratsioonimoodulile seatavad funktsionaalsed ja mittefunktsionaalsed nõuded.

Töös vaadeldi põhjalikumalt Livestream Studio otseülekandetarkvara võimalusi andmeid importida ja Dropbox-i platvormi võimalusi andmete väljastamiseks. Samuti peatuti hetkel kasutusel oleva süsteemi omadustel. Andmete väljastamise ja importimise võimalustest tulenevalt valiti sobivad tehnoloogiad andmete liigutamiseks ja töötlemiseks kahe süsteemi vahel. Lähtuvalt seatud nõuetest otsustati integratsioonimoodul luua veebirakendusena virtuaalsele pilveserverile. Arenduse käigus toimus integratsioonimooduli alammoodulite programmeerimine ja jooksev testimine, mille käigus viidi moodul seatud nõuetele vastavaks.

Lõputöö tulemusena vahetati välja otseülekannete tarbeks kasutatav töölauarakendus, mis raskendas tihti kvaliteetse otseülekande teostust, kuna ülekandemeeskond oli sunnitud tegelema ülekandetarkvara ja andmetöötluse rakenduse tõrgete likvideerimisega. Loodud integratsioonimooduli kasutuselevõtuga liikus andmetöötluse keskpunkt ülekandemasinast eemale ja enam ei ole selle töö ühest kohalikust masinast tugevalt sõltuv. Andmetöötlusega seonduvat informatsiooni saab vaadata veebilehitseja kaudu üle interneti. Samuti on võimalik mooduli seadistusparameetreid mugavalt muuta veebilehe kaudu. Integratsioonimoodul töötab ka väljaspool ülekandeid ja ei nõua erinevalt vanast süsteemist tavapäraseks tööks täiendavat käsitsi seadistamist ega sisselülitamist. Lisati eelnevalt puuduolev ja hädavajalik logisüsteem, mille abil on nüüdsest võimalik erinevatele tõrgetele mooduli töös märksa kiiremini jälile jõuda ja seda otseülekande masinas toimuvat häirimata. Modulaarse ülesehituse tõttu saab integratsioonimoodulile küllaltki lihtsalt lisada vajadusel uusi funktsioone või kohaldada seda teiste sarnaste süsteemidega töötama.

## <span id="page-39-0"></span>**Kasutatud kirjandus**

- <span id="page-39-1"></span>[1] Livestream, "Livestream Studio Manual", [WWW] [http://cdn.livestream.com/manuals/Livestream\\_Studio\\_Manual\\_6.1.pdf](http://cdn.livestream.com/manuals/Livestream_Studio_Manual_6.1.pdf) (19.12.2019)
- <span id="page-39-2"></span>[2] Dropbox, "Documentation", [WWW] <https://www.dropbox.com/developers/documentation> (19.12.2019)
- <span id="page-39-3"></span>[3] ArtOfTesting, "Difference between Web Application and Desktop Application", [WWW] [https://artoftesting.com/manualTesting/difference-between-web-application-and-desktop](https://artoftesting.com/manualTesting/difference-between-web-application-and-desktop-application.html)[application.html](https://artoftesting.com/manualTesting/difference-between-web-application-and-desktop-application.html) (19.12.2019)
- <span id="page-39-4"></span>[4] SysGen, "The Pros and Cons of Cloud vs in House Servers", [WWW] <https://sysgen.ca/cloud-vs-in-house-servers/> (19.12.2019)
- <span id="page-39-5"></span>[5] Dropbox, "Dropbox for HTTP Developers", [WWW] <https://www.dropbox.com/developers/documentation/http/documentation> (19.12.2019)
- <span id="page-39-6"></span>[6] Dropbox, "DBX Platform developer guide", [WWW], <https://www.dropbox.com/developers/reference/developer-guide> (19.12.2019)
- <span id="page-39-7"></span>[7] Dropbox, "Webhooks", [WWW]<https://www.dropbox.com/developers/reference/webhooks> (19.12.2019)

## <span id="page-40-0"></span>**Lisa 1 – Ajavõtufailide sisukirjeldused**

<span id="page-40-1"></span>

| <b>Andme nimetus</b> | <b>Kirjeldus</b>                                                                                                    |
|----------------------|----------------------------------------------------------------------------------------------------|
| Üldkoht              | Võistleja koht võistluse üldarvestuses.<br>On kasutusel mitmepäevastel võistlustel,<br>tuuridel.                                   |
| Number               | Võistleja number.                                                                                                    |
| Eesnimi              | Võistleja eesnimi/eesnimed.                                                                                                    |
| Perenimi             | Võistleja perenimi.                                                                                                    |
| <b>Tiim</b>          | Enamasti spordiklubi nimetus kuid<br>sõltuvalt võistlusest võib ka olla<br>konkreetse võistluse jaoks loodud<br>meeskonna nimetus. |
| Üldaeg               | On kasutusel mitmepäevastel võistlustel.<br>Sisaldab endas kõigi toimunud võistluste<br>lõpuaegu kokkuliidetuna.                   |
| Vanuseklass          | Võistleja vanuseklass kui võistlusel<br>peetakse arvestust vanuseklasside üle.                                                     |
| Stardiaeg            | Võistleja startimise kellaaeg kujul<br>" $00:00:00"$ .                                                                             |
| Riigi lühend         | Kolmekohaline suurtähtedega lühend<br>riigile viitamiseks. Eesti puhul näiteks<br>"EST".                                           |
| Komakohad lõpuajas   | Viitab kui mitu kohta peale koma on<br>mõõdetud lõpuaegades.                                                                       |
| Distantsi lühend     | On kasutusel kui samal ajal toimub<br>paralleelselt mitu võistlust ja viitab<br>distantsi pikkusele.                               |
| Distantsi pikkus     | Võistlusdistantsi pikkus kilomeetrites.                                                                                            |
| <b>Distants</b>      | Võistlusdistantsi nimetus. Näiteks "Pikk<br>sõit", "Lühike sõit", "Matkasõit".                                                     |

Tabel 7. Üldinfo faili sisu kirjeldus.

<span id="page-41-0"></span>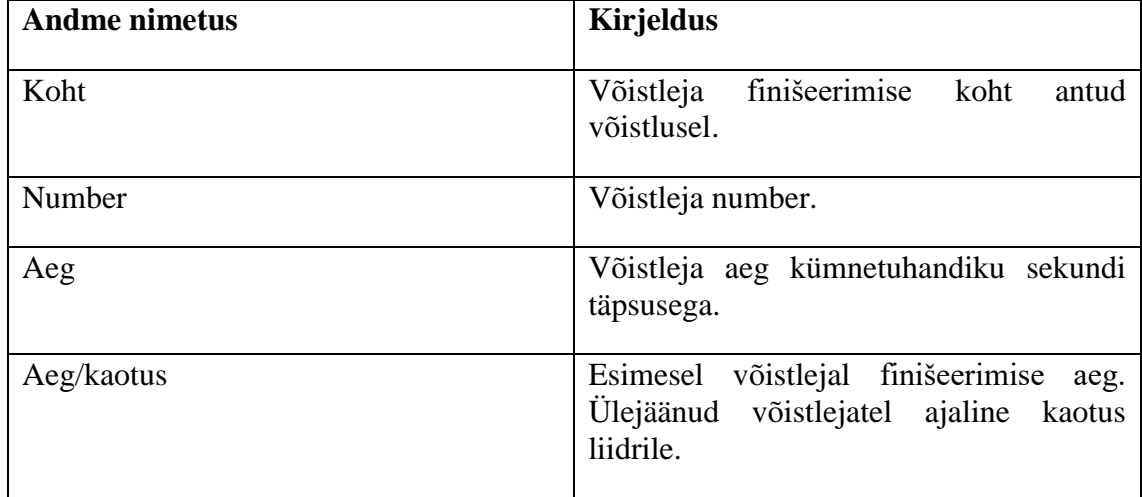

Tabel 8. Ajavõtutulemuse faili sisu kirjeldus.

## <span id="page-42-0"></span>**Lisa 2 – Kohalike JSON failide näidised**

```
 "DBX": {
    "main info": {
 "path": "/result/",
 "name": "lynx.evt"
     },
    "main result": {
 "path": "/result/",
 "name": "001-1-01.lif"
     },
     "additional_result": {
       "path": "/result/",
       "name": "va1_001-1-01.lif"
    }
   },
   "URL": {
    "lipud": "https://example.com/graafika/lipud.txt",
     "graafika": "https://example.com/graafika/graphURL.txt"
   },
 "display_special_results": {
 "descripiton": "Display special cases in results (eg DNS, DNF, 
DSQ)",
    "status": "true"
   },
   "logging": {
     "expiration_time": "30",
    "description": "Log file errors - missing folder, file in DBX or 
proto errors on output. ",
     "timestamp": "",
     "switched_by": "",
     "status": "true"
   }
```
<span id="page-42-1"></span>Joonis 7. Seadistusfaili sisu näidis.

```
"data": {
     "main_info": [
      {
         "eesnimi": "JAAN",
         "perenimi": "METS",
         "number": "1",
         "riik": "EST",
         "tiim": "Spordiklubi Kindel Võit",
         "stardiaeg": "14:00:00",
 "distants": "42 km",
 "yldkoht": "",
         "yldaeg": "1:00:00.000"
       }
     ],
     "main_result": [
       {
         "koht": "1",
         "number": "1",
         "aeg": "2:52:17.3",
         "kaotus": ""
       }
     ],
     "additional_info": [
       {
         "koht": "",
         "number": "",
 "aeg": "",
 "kaotus": ""
       }
    ]
   },
   "config": {
     "files": {
      "main info": {
         ".tag": "file",
         "name": "lynx.evt",
         "path_lower": "/result/lynx.evt",
         "path_display": "/result/lynx.evt",
         "id": "id:ChQNZ5LzfeAAAAAAAAAADw",
         "client_modified": "2019-11-27T18:29:38Z",
         "server_modified": "2019-11-27T18:29:39Z",
         "rev": "598582dfd0455cd126200",
         "size": 108449,
        "is downloadable": true,
        "content_hash":
"3cfbcbf3669e1689fa0b6e842820b97ffc809356d670c78ad42e40f727e3cca4"
      }
     }
   }
```
<span id="page-43-0"></span>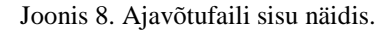